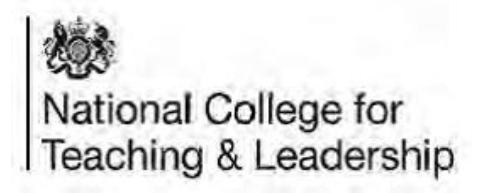

## **Help with document links**

Due to the changes to the NCTL system and the modules, there are now several different ways in which a link to a document may open for you.

These examples are intended to help you identify instances where documents or resources are still available, but the wrapper page or intermediate page may be unfamiliar to you.

Please contact us [\(http://www.education.gov.uk/help/contactus\)](http://www.education.gov.uk/help/contactus) if you have any further queries about resources in the modules.

If you find that a third-party (non-NCTL) website link is not working, it can be useful to use an internet search engine to see if there is a replacement document or webpage available.

### **1. Archived documents**

A small number of documents linked to in the modules are archived, and will show an intermediate page. Here is an example below;

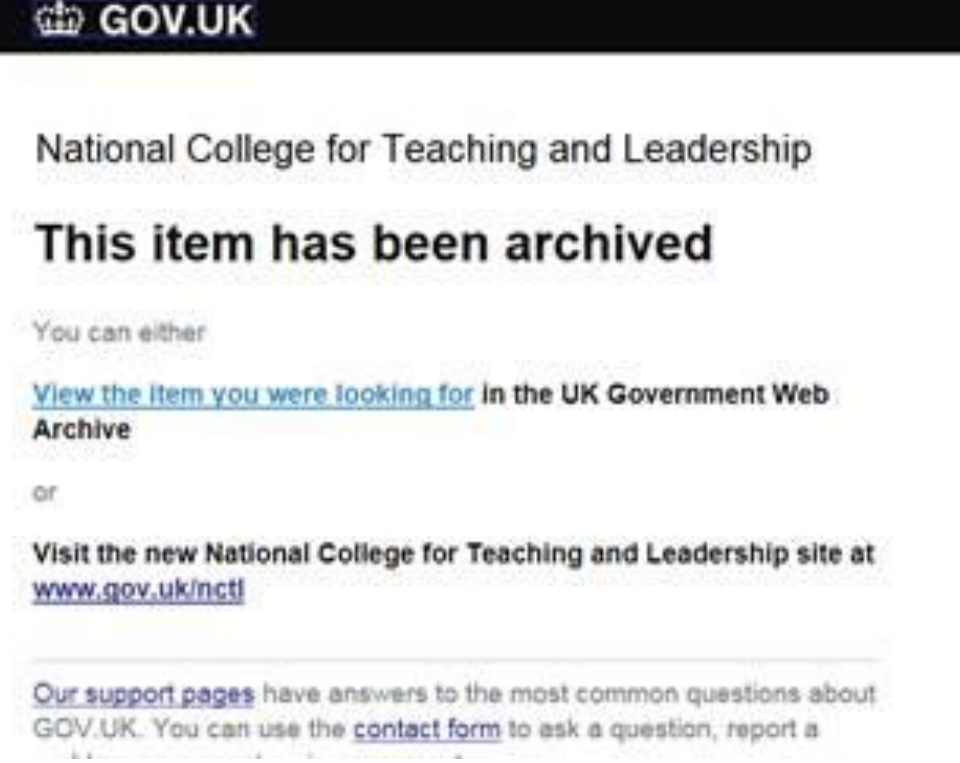

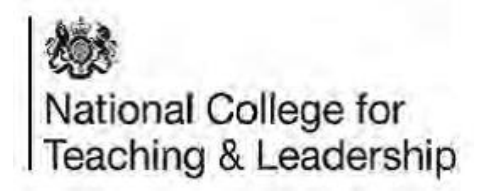

The document is still available. Please click the text **View the item you were looking for** in blue on the page, and the document will load for you.

### **2. Gov.uk page links**

Some gov.uk page links may return this screen;

#### tip GOV.UK

National College for Teaching and Leadership

#### This page cannot be found

Please check that you have entered the correct web address.

The information you need may be found on GOV.UK or in UK Government Web Archive.

Our support pages have answers to the most common questions about GOV.UK. You can use the contact form to ask a question, report a problem or suggest an improvement.

On this page, please click through to the Government Web Archive link. Most documents will be available in this archive, like the example below. Do note that not all wrapper pages or documents will look like this.

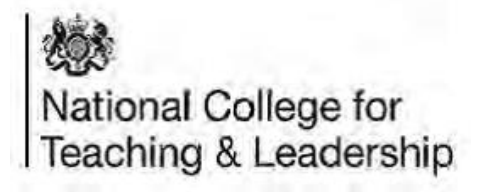

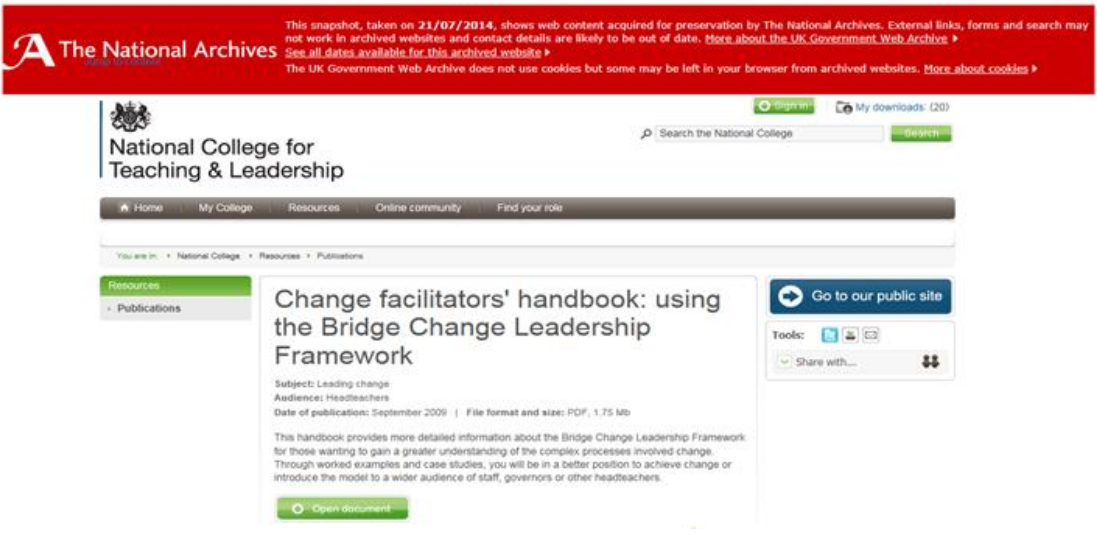

A small number of documents will not be able to be found on the gov.uk archive pages. If you do find that the document is missing, please contact us [\(http://www.education.gov.uk/help/contactus\)](http://www.education.gov.uk/help/contactus)

# **3. Links to Good Practice**

In some Good Practice links, you will be redirected to this or similar page;

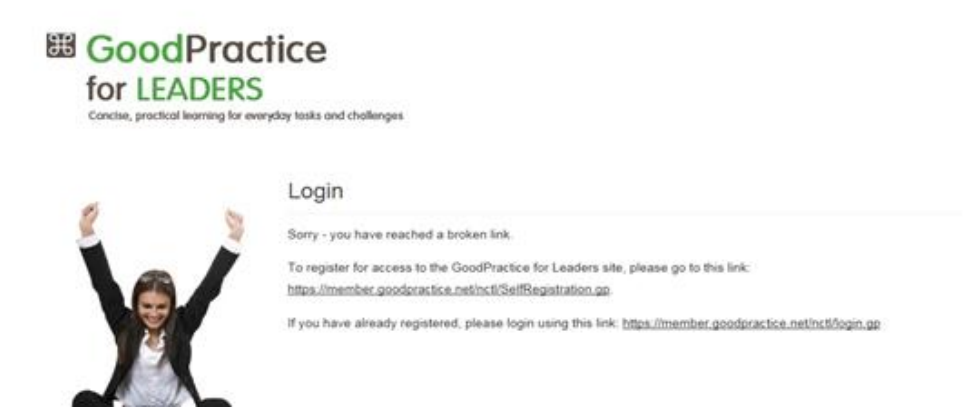

If you are not already registered with Good Practice, please use the link on the page to do so. If you are already a member, please log in.

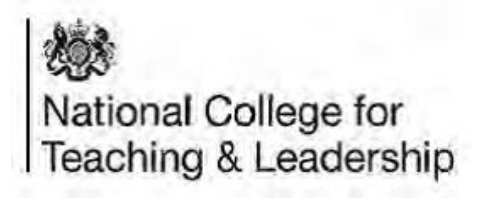

You will then get access to the resources, and to the Good Practice library of documents.

## **4. Opening links stored in the NCTL Platform**

In some cases, documents that are stored in the NCTL platform will have a wrapper page such as the one below.

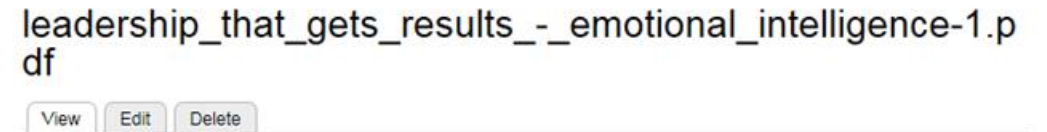

```
d leadership_that_gets_results_-_emotional_intelligence-1.pdf
```
Please click the link (blue text) to download the document as normal.

Alternatively, links may open a dialogue box in your browser window, depending on your settings and browser type;

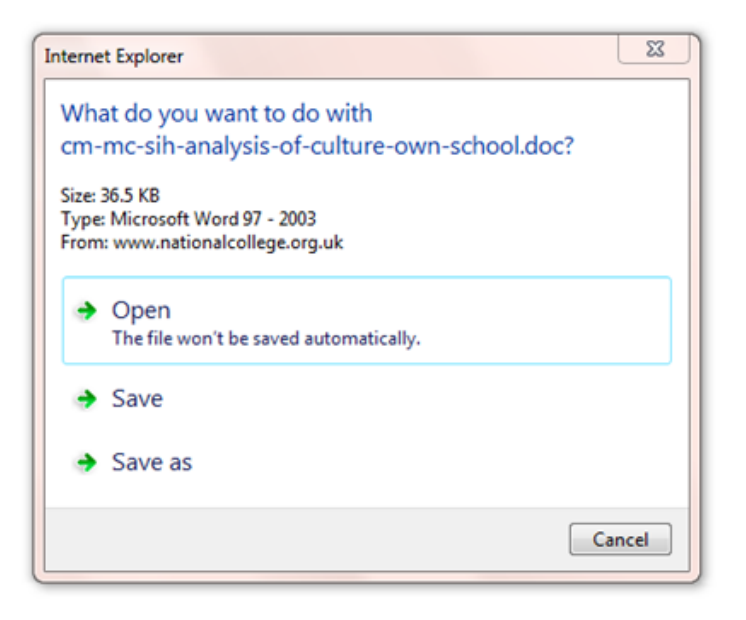

Click Open to open the document.